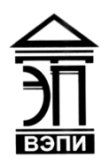

#### **Автономная некоммерческая образовательная организация высшего образования «Воронежский экономико-правовой институт» (АНОО ВО «ВЭПИ»)**

АНОО ВО "ВОРОНЕЖСКИЙ ЭКОНОМИКО-ПРАВОВОЙ ВО "ВЭПИ", ВЭПИ 10:46:51 +03'00'

ИНСТИТУТ", АНОО АНОО ВО "ВЭПИ", ВЭПИ Подписано цифровой подписью: АНОО ВО "ВОРОНЕЖСКИЙ ЭКОНОМИКО-ПРАВОВОЙ ИНСТИТУТ", Дата: 2023.09.26

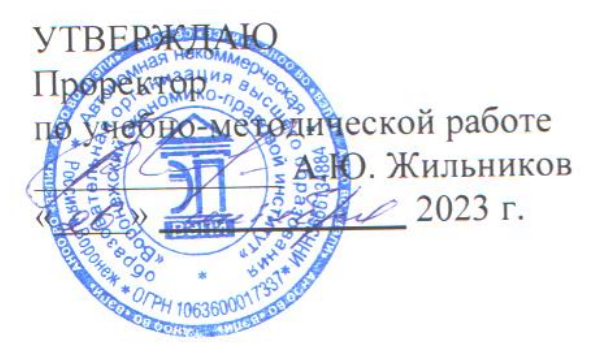

# **ФОНД ОЦЕНОЧНЫХ СРЕДСТВ ПО ДИСЦИПЛИНЕ (МОДУЛЮ)**

Б1.О.24 Применение Excel в экономических расчетах

(наименование дисциплины (модуля))

09.03.03 Прикладная информатика

(код и наименование направления подготовки)

Направленность (профиль) Прикладная информатика в экономике (наименование направленности (профиля))

Квалификация выпускника Ганингения Бакалавр

(наименование квалификации)

Форма обучения Очная, заочная

(очная, заочная)

Рекомендован к использованию Филиалами АНОО ВО «ВЭПИ»

Воронеж 2023

Фонд оценочных средств по дисциплине (модулю) рассмотрен и одобрен на заседании кафедры прикладной информатики.

Протокол от « $01 \rightarrow$  сентября 2023 г. № 1

Фонд оценочных средств по дисциплине (модулю) согласован со следующими представителями работодателей или их объединений, направление деятельности которых соответствует области профессиональной деятельности, к которой готовятся обучающиеся:

cels IT Group <u>чер the (Trone PHI)</u> OCC "An Uno Sictus" 100 GL / Польнов СВ/. 000 " Сфера Ал Лин "

Заведующий кафедрой М.С. Агафонова

Разработчики:

Доцент А.И. Кустов

## **1. Перечень компетенций с указанием этапов их формирования в процессе освоения ОП ВО**

Целью проведения дисциплины Б1.О.24 Применение Excel в экономических расчётах является достижение следующих результатов обучения:

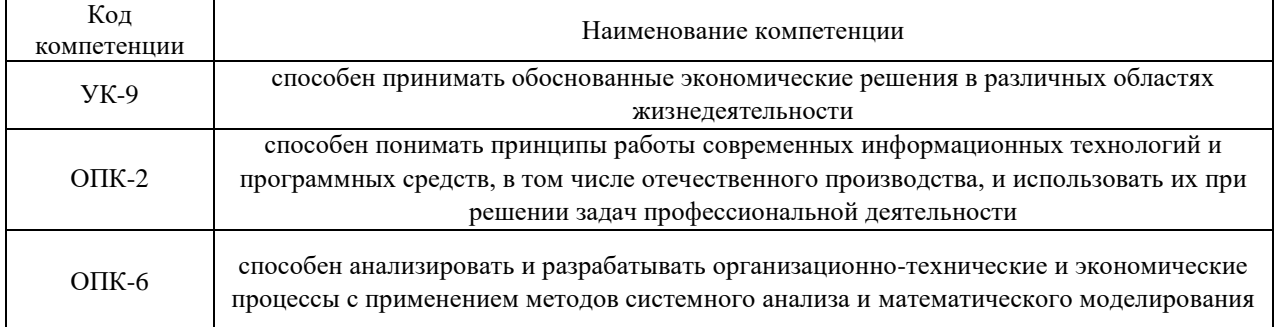

В формировании данных компетенций также участвуют следующие дисциплины (модули), практики образовательной программы (по семестрам (курсам) их изучения):

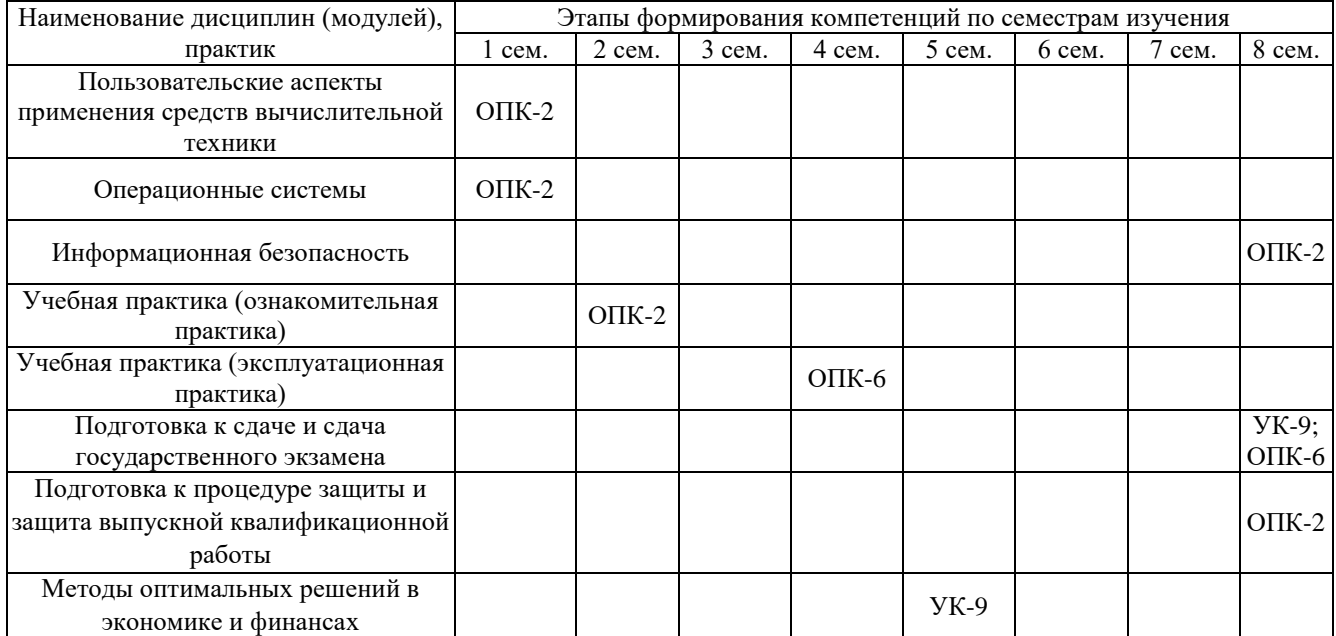

## - для очной формы обучения:

## - для заочной формы обучения:

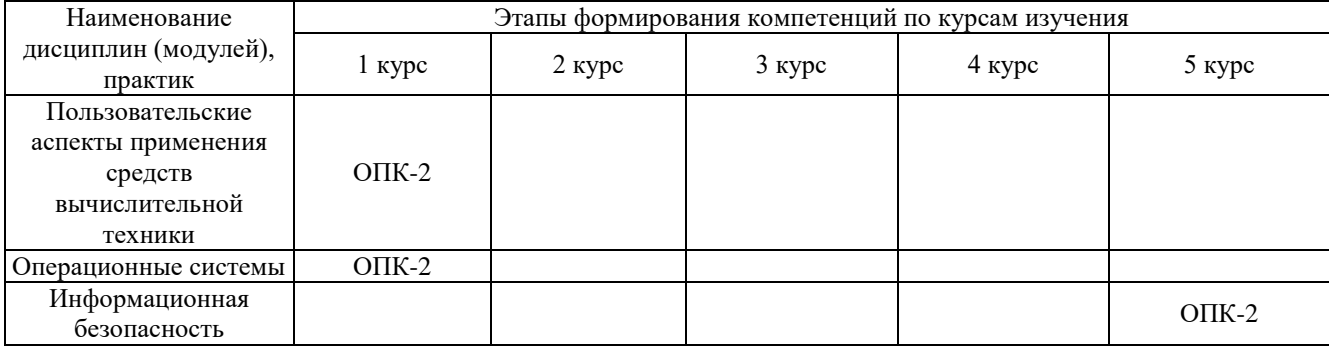

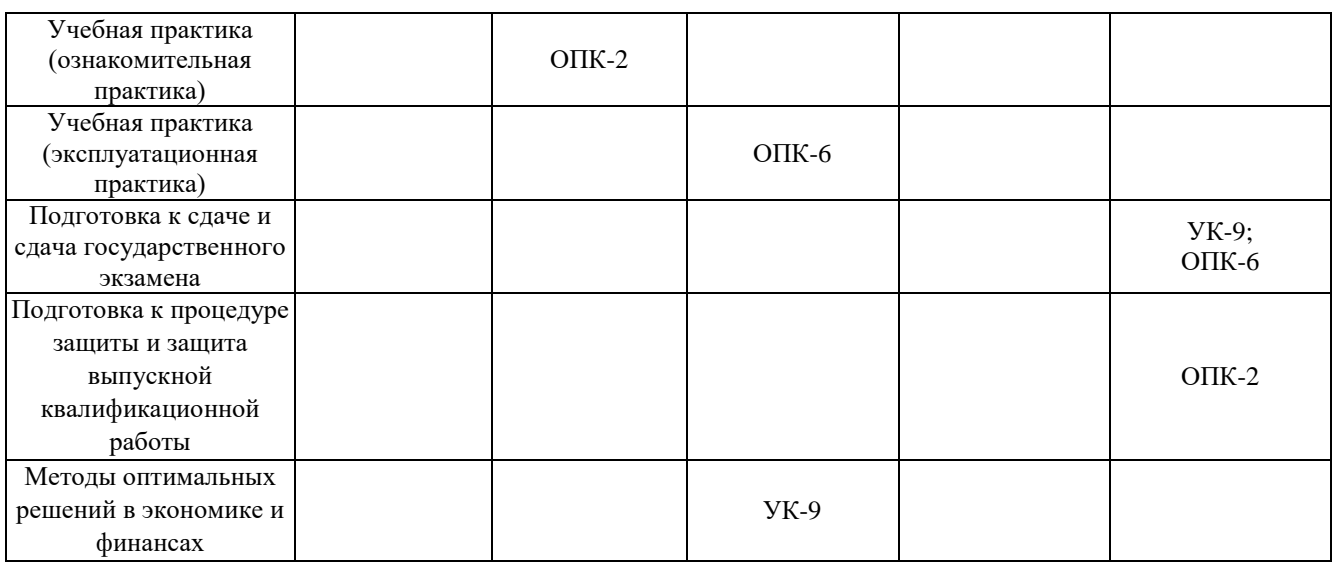

Этап дисциплины (модуля) Б1.О.24 Применение Excel в экономических расчётах соответствует:

- для очной формы обучения – 2 семестру

- для заочной формы обучения – 2 курсу.

# **2. Показатели и критерии оценивания компетенций на различных этапах их формирования, шкалы оценивания**

Показателями оценивания компетенций являются следующие результаты обучения:

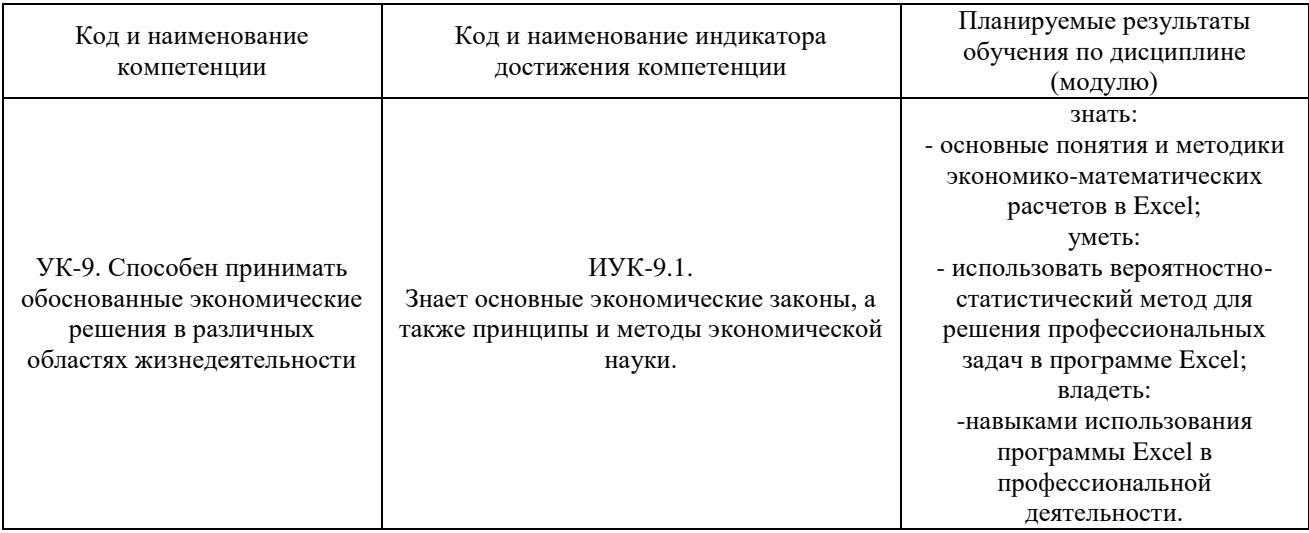

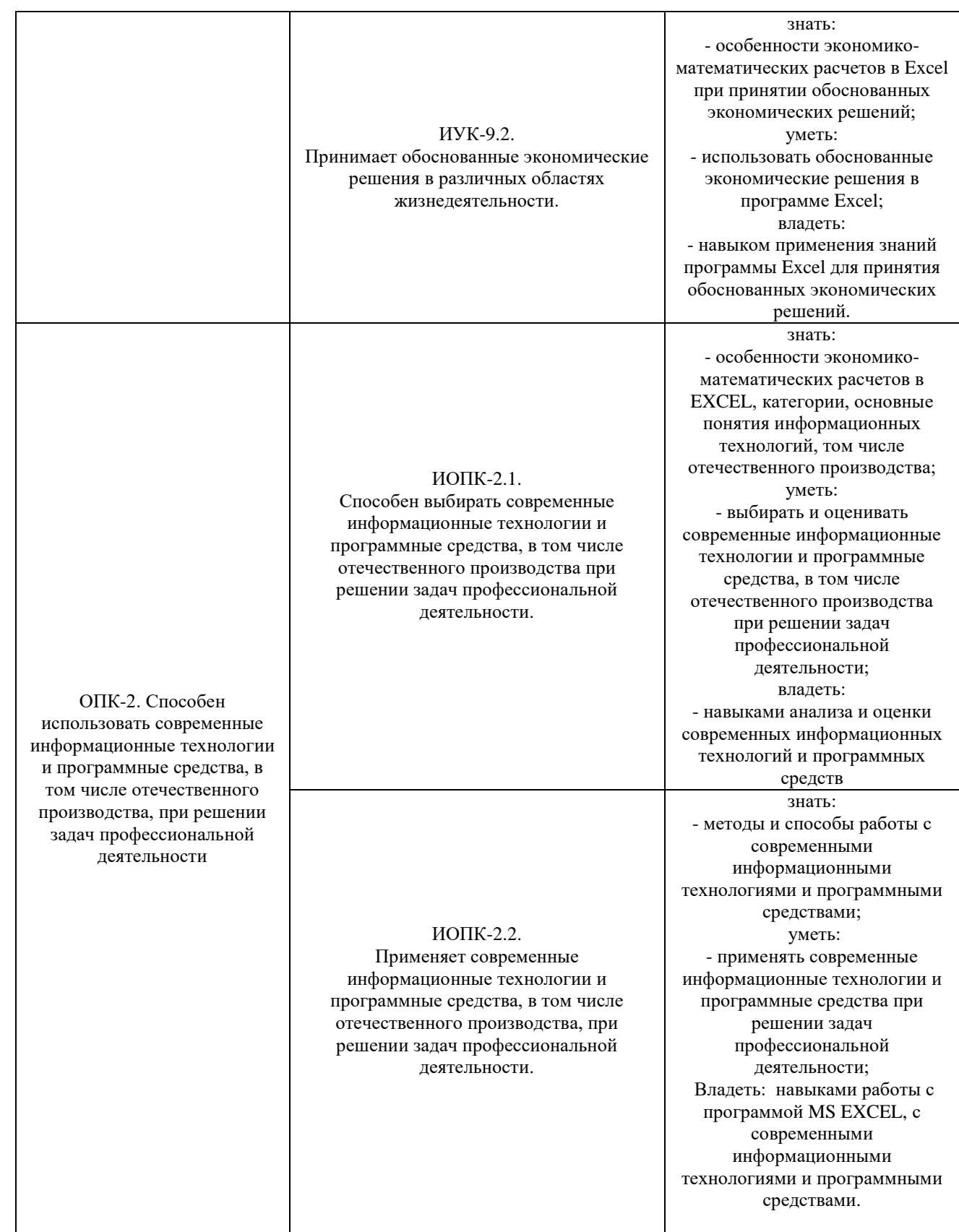

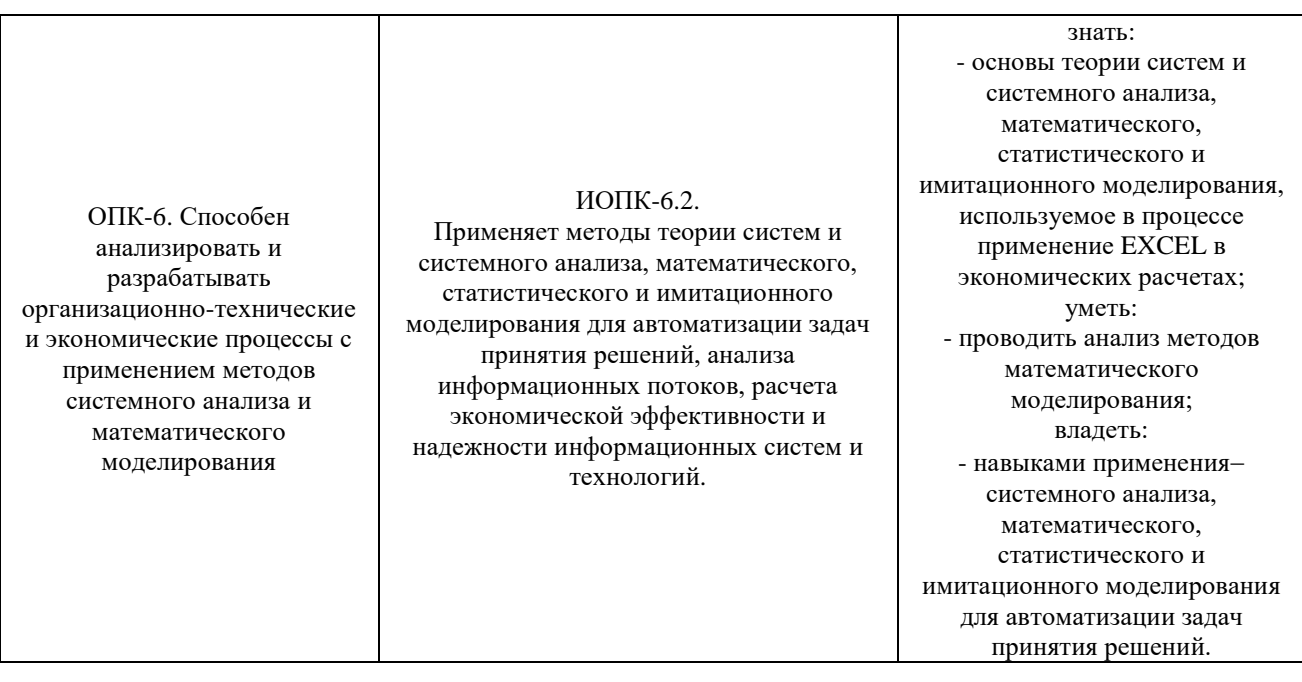

## Порядок оценки освоения обучающимися учебного материала определяется содержанием следующих разделов дисциплины (модуля):

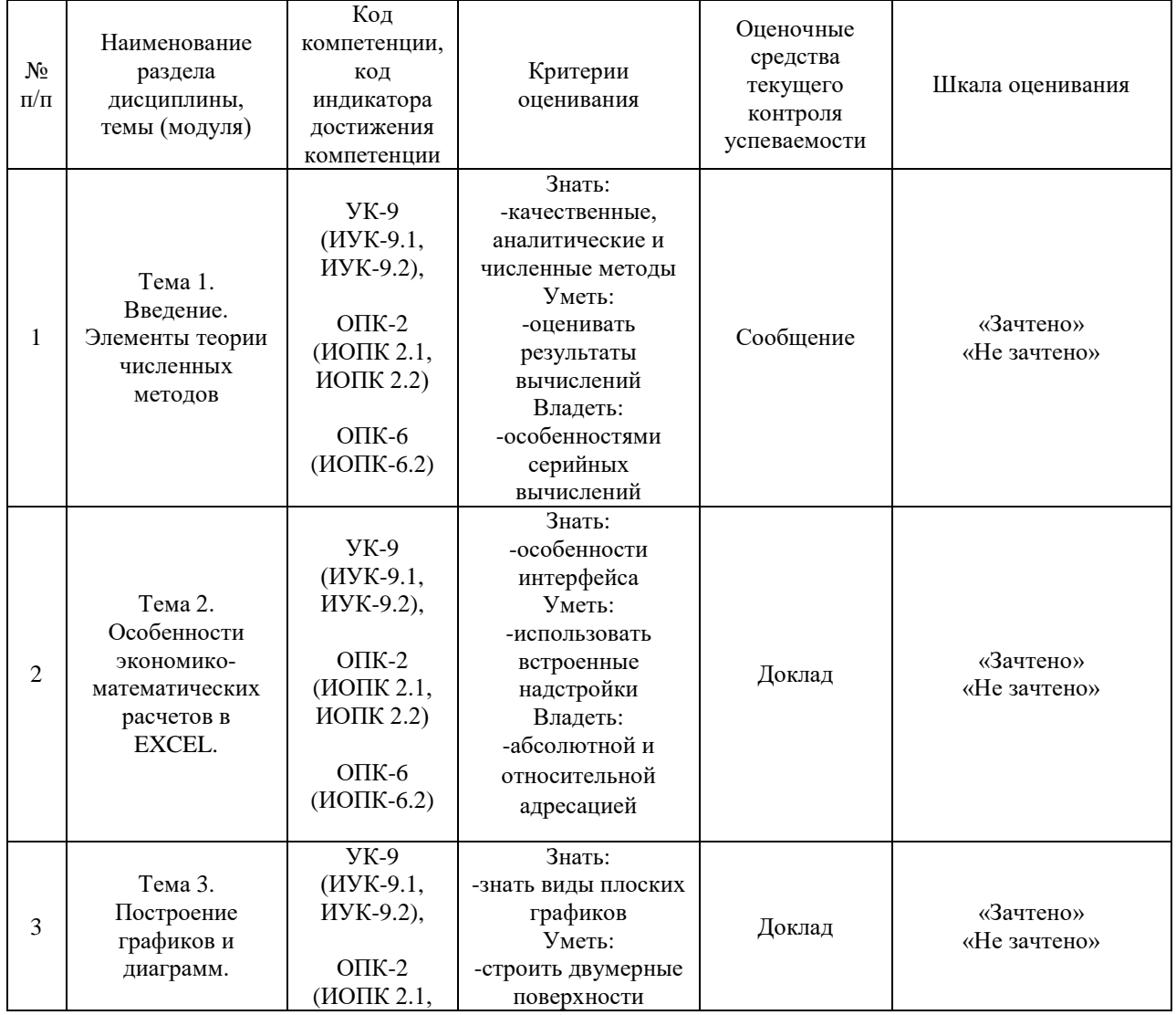

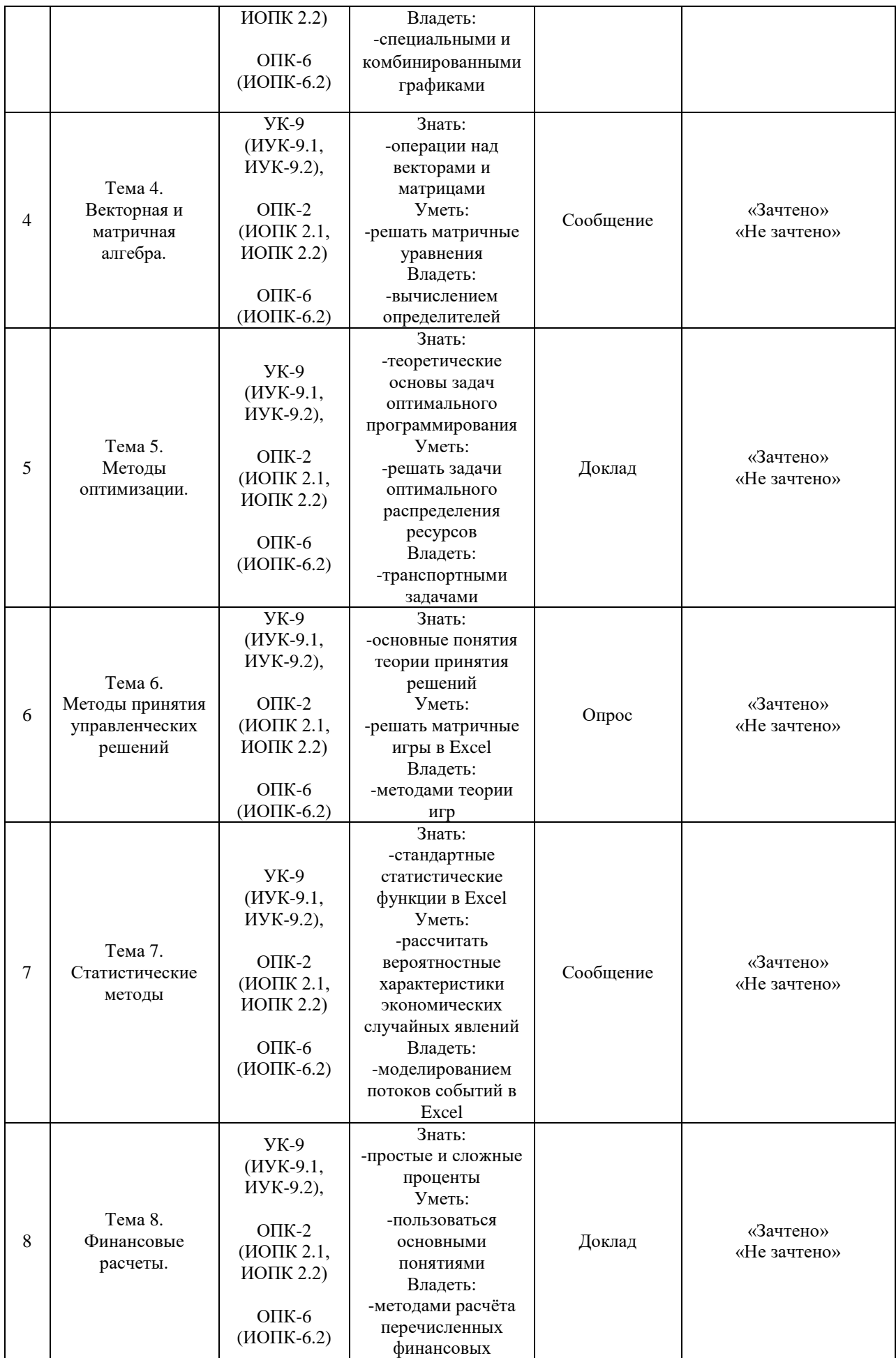

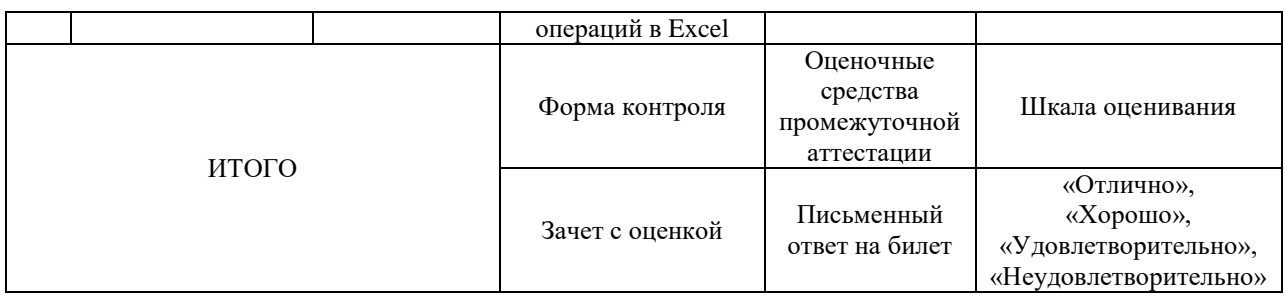

Критерии оценивания результатов обучения для текущего контроля успеваемости и промежуточной аттестации по дисциплине (модулю)

1. Критерий оценивания опроса:

- зачтено – выставляется обучающемуся, если демонстрирует знание основных разделов программы изучаемого курса: его базовых понятий и фундаментальных проблем; приобрел необходимые умения и навыки; освоил вопросы практического применения полученных знаний, не допустил фактических ошибок при ответе; достаточно последовательно и логично излагает теоретический материал, допуская лишь незначительные нарушения последовательности изложения и некоторые неточности; показывает всесторонние, систематизированные, глубокие знания учебной программы дисциплины и умение уверенно применять их;

- не зачтено – выставляется обучающемуся, если демонстрирует фрагментарные знания основных разделов программы изучаемого курса: его базовых понятий и фундаментальных проблем; слабо выражена способность к самостоятельному аналитическому мышлению, имеются затруднения в изложении материала, отсутствуют необходимые умения и навыки; допущены грубые ошибки и незнание терминологии, отказ отвечать на дополнительные вопросы, знание которых необходимо для получения положительной оценки; выставляется обучающемуся, ответ которого содержит существенные пробелы в знаниях основного содержания рабочей программы дисциплины.

2. Критерий доклада:

- зачтено – представленный доклад соответствует тематике, экономически обоснован, выводы по изученной проблеме изложены логически, соблюдены требования, при разработке доклада были использованы современны информационные технологии;

- не зачтено – доклад обучающимся не представлена; материалы доклад не обоснованы или логически не связаны, использованы устаревшие источники информации.

## 3. Критерий сообщения:

- зачтено – представленный сообщение актуально, экономически обоснован, выводы по изученной представленная информация изложена логически, соблюдены требования, при разработке собщения были использованы современны информационные технологии;

- не зачтено – сообщение обучающимся не представлена; представленная информация не обоснованы или логически не связана, использованы устаревшая информация.

4. Критерии оценивания письменного ответа на билет на зачете с оценкой:

- отлично – выставляется обучающемуся, если: даны исчерпывающие и обоснованные ответы на все поставленные вопросы, правильно и рационально (с использованием рациональных методик) решены соответствующие задачи; в ответах выделялось главное, все теоретические положения умело увязывались с требованиями руководящих документов; ответы были четкими и краткими, а мысли излагались в логической последовательности; показано умение самостоятельно анализировать факты, события, явления, процессы в их взаимосвязи и диалектическом развитии;

- хорошо – выставляется обучающемуся, если: даны полные, достаточно обоснованные ответы на поставленные вопросы, правильно решены практические задания; в ответах не всегда выделялось главное, отдельные положения недостаточно увязывались с требованиями руководящих документов, при решении практических задач не всегда использовались рациональные методики расчётов; ответы в основном были краткими, но не всегда четкими; показано слабое умение самостоятельно анализировать факты, события, явления, процессы в их взаимосвязи и диалектическом развитии;

- удовлетворительно – выставляется обучающемуся, если: даны в основном правильные ответы на все поставленные вопросы, но без должной глубины и обоснования, при решении практических задач обучающийся использовал прежний опыт и не применял новые методики выполнения расчётов, однако на уточняющие вопросы даны в целом правильные ответы; при ответах не выделялось главное; отдельные положения недостаточно увязывались с требованиями руководящих документов, при решении практических задач не использовались рациональные методики расчётов; ответы были многословными, нечеткими и без должной логической последовательности, на отдельные дополнительные вопросы не даны положительные ответы; показано неумение самостоятельно анализировать факты, события, явления, процессы в их взаимосвязи и диалектическом развитии.

- неудовлетворительно – выставляется обучающемуся, если не выполнены требования, соответствующие оценке "удовлетворительно".

#### **3. Типовые контрольные задания или иные материалы, необходимые для оценки знаний, умений, навыков и (или) опыта деятельности, характеризующих этапы формирования компетенций**

3.1. Вопросы для проведения опроса:

- 1. Качественные, аналитические и численные методы.
- 2. Масштабирование и замена переменных.
- 3. Прямая и обратная вычислительные задачи.
- 4. Дискретизация в непрерывной задаче.
- 5. Оценка результатов вычислений.
- 6. Особенности серийных вычислений.
- 7. Примеры численного решения уравнений.
- 8. Реализация численных методов в среде EXCEL.
- 9. Повторение основных навыков работы с программой MS EXCEL.
- 10. Особенности интерфейса.
- 11. Абсолютная и относительная адресация, автозаполнение.
- 12. Обзор основных категорий встроенных функций.

13. Использование встроенных надстроек MS EXCEL: «Подбор параметра», «Поиск решения», «Анализ данных», их применение для решения экономических задач.

14. Примеры решения уравнений с помощью надстройки «Подбор параметра».

15. Виды плоских графиков в EXCEL: точечные, гистограммы, круговые, линейчатые и прочие.

16. Построение двумерных поверхностей. Биржевые графики.

17. Специальные и комбинированные графики.

18. Преобразование графиков.

19. Построение графиков экономических функций (спроса, предложения, производственных, издержек и др.).

20. Способы задания вектора и матрицы в EXCEL.

21. Операции над векторами и матрицами. Транспонирование и обращение матриц.

22. Вычисление определителей.

23. Решение матричных уравнений.

24. Решение задачи межотраслевого баланса на ЭВМ с помощью модели Леонтьева.

25. Теоретические основы задач оптимального (в т.ч. линейного) программирования.

26. Применение надстройки MS EXCEL «Поиск решения» для решения оптимизационных задач.

27. Решение задач оптимального распределения ресурсов при планировании производства, задачи об оптимальной составлении смеси, задачи загрузки оборудования и других.

28. Двойственная задача, ее решение и анализ в EXCEL.

29. Транспортная задача.

30. Задачи многокритериальной оптимизации, методы их решение.

31. Решение многокритериальной задачи методом последовательных уступок в EXCEL.

32. Основные принятия теории принятия решений. Методы теории игр.

33. Решение матричных игр в среде EXCEL.

34. Игры с природой.

35. Критерии Лапласа, Вальда, Байеса, максимального оптимизма,Сэвиджа и Гурвица.

36. Решение в среде EXCEL.

37. Однокритериальная задача о назначениях и ее численное решение.

38. Стандартные статистические функции EXCEL.

39. Решение задач теории вероятностей.

40. Расчет вероятностных характеристик экономических случайных явлений.

41. Регрессия и корреляция.

42. Прогнозирование экономических показателей методами регрессионного и корреляционного анализа.

43. Генератор случайных и псевдослучайных чисел.

- 44. Метод Монте-Карло.
- 45. Моделирование потоков событий в EXCEL.
- 46. Потоки Пуассона.
- 47. Случайные события и их модели.
- 48. Моделирование задач теории массового обслуживания.
- 49. Простые и сложные проценты.
- 50. Наращение и дисконтирование.
- 51. Определение срока ссуды и уровня процентной ставки.
- 52. Начисление сложных процентов несколько раз в год.
- 53. Номинальная и эффективная ставки процентов.

54. Постоянные и переменные процентные ставки.

55. Эквивалентности процентных ставок и их использование приколичественном финансовом анализе.

56. Средние процентные ставки.

57. Объединение платежей.

58. Сущность инфляции и необходимость ее учета при проведении финансовой операции.

59. Определение брутто-ставки.

60. Потоки платежей и ренты: наращенная сумма и современная величина.

61. Характеристики ренты постнумерандо.

- 62. Приведение рент.
- 63. Кредитные операции.
- 64. Ипотечные ссуды.
- 65. Методы расчета перечисленных финансовых операций в EXCEL.

3.2. Примерный перечень тем докладов и сообщений:

1. Простые и сложные проценты.

- 2. Наращение и дисконтирование.
- 3. Определение срока ссуды и уровня процентной ставки.
- 4. Начисление сложных процентов несколько раз в год.
- 5. Номинальная и эффективная ставки процентов.
- 6. Постоянные и переменные процентные ставки.

7. Эквивалентности процентных ставок и их использование приколичественном финансовом анализе.

8. Средние процентные ставки.

9. Объединение платежей.

10. Сущность инфляции и необходимость ее учета при проведении финансовой операции.

11. Определение брутто-ставки.

12. Потоки платежей и ренты: наращенная сумма и современная величина.

13. Характеристики ренты постнумерандо.

14. Приведение рент.

15. Кредитные операции.

16. Ипотечные ссуды.

17. Методы расчета перечисленных финансовых операций в EXCEL.

18. Основные принятия теории принятия решений. Методы теории игр.

19. Решение матричных игр в среде EXCEL.

20. Игры с природой.

21. Критерии Лапласа, Вальда, Байеса, максимального оптимизма,Сэвиджа и Гурвица.

22. Решение в среде EXCEL.

23. Однокритериальная задача о назначениях и ее численное решение.

24. Теоретические основы задач оптимального (в т.ч. линейного) программирования.

25. Применение надстройки MS EXCEL «Поиск решения» для решения оптимизационных задач.

3.3. Вопросы для проведения зачета с оценкой:

- 1. Качественные, аналитические и численные методы.
- 2. Масштабирование и замена переменных.
- 3. Прямая и обратная вычислительные задачи.
- 4. Дискретизация в непрерывной задаче.
- 5. Оценка результатов вычислений.
- 6. Особенности серийных вычислений.
- 7. Примеры численного решения уравнений.
- 8. Реализация численных методов в среде EXCEL.

9. Повторение основных навыков работы с программой MS EXCEL.

10. Особенности интерфейса.

11. Абсолютная и относительная адресация, автозаполнение.

12. Обзор основных категорий встроенных функций.

13. Использование встроенных надстроек MS EXCEL: «Подбор параметра», «Поиск решения», «Анализ данных», их применение для решения экономических задач.

14. Примеры решения уравнений с помощью надстройки «Подбор параметра».

15. Виды плоских графиков в EXCEL: точечные, гистограммы, круговые, линейчатые и прочие.

16. Построение двумерных поверхностей. Биржевые графики.

17. Специальные и комбинированные графики.

18. Преобразование графиков.

19. Построение графиков экономических функций (спроса, предложения, производственных, издержек и др.).

20. Способы задания вектора и матрицы в EXCEL.

21. Операции над векторами и матрицами. Транспонирование и обращение матриц.

22. Вычисление определителей.

23. Решение матричных уравнений.

24. Решение задачи межотраслевого баланса на ЭВМ с помощью модели Леонтьева.

25. Теоретические основы задач оптимального (в т.ч. линейного) программирования.

26. Применение надстройки MS EXCEL «Поиск решения» для решения оптимизационных задач.

27. Решение задач оптимального распределения ресурсов при планировании производства, задачи об оптимальной составлении смеси, задачи загрузки оборудования и других.

28. Двойственная задача, ее решение и анализ в EXCEL.

29. Транспортная задача.

30. Задачи многокритериальной оптимизации, методы их решение.

31. Решение многокритериальной задачи методом последовательных уступок в EXCEL.

32. Основные принятия теории принятия решений. Методы теории игр.

33. Решение матричных игр в среде EXCEL.

34. Игры с природой.

35. Критерии Лапласа, Вальда, Байеса, максимального оптимизма,Сэвиджа и Гурвица.

36. Решение в среде EXCEL.

37. Однокритериальная задача о назначениях и ее численное решение.

38. Стандартные статистические функции EXCEL.

39. Решение задач теории вероятностей.

40. Расчет вероятностных характеристик экономических случайных явлений.

41. Регрессия и корреляция.

42. Прогнозирование экономических показателей методами регрессионного и корреляционного анализа.

43. Генератор случайных и псевдослучайных чисел.

- 44. Метод Монте-Карло.
- 45. Моделирование потоков событий в EXCEL.
- 46. Потоки Пуассона.
- 47. Случайные события и их модели.
- 48. Моделирование задач теории массового обслуживания.
- 49. Простые и сложные проценты.
- 50. Наращение и дисконтирование.
- 51. Определение срока ссуды и уровня процентной ставки.
- 52. Начисление сложных процентов несколько раз в год.
- 53. Номинальная и эффективная ставки процентов.
- 54. Постоянные и переменные процентные ставки.

55. Эквивалентности процентных ставок и их использование приколичественном финансовом анализе.

56. Средние процентные ставки.

57. Объединение платежей.

58. Сущность инфляции и необходимость ее учета при проведении финансовой операции.

59. Определение брутто-ставки.

60. Потоки платежей и ренты: наращенная сумма и современная величина.

- 61. Характеристики ренты постнумерандо.
- 62. Приведение рент.
- 63. Кредитные операции.
- 64. Ипотечные ссуды.

65. Методы расчета перечисленных финансовых операций в EXCEL.

## **4. Методические материалы, определяющие процедуры оценивания знаний, умений, навыков и (или) опыта деятельности, характеризующих этапы формирования компетенций**

Зачет с оценкой, экзамен является заключительным этапом процесса формирования компетенций обучающегося при изучении дисциплины и имеет целью проверку и оценку знаний обучающегося по теории и применению полученных знаний, умений и навыков при решении практических задач.

Зачет с оценкой, экзамен проводится по расписанию, сформированному учебно-методическим управлением, в сроки, предусмотренные календарным учебным графиком.

Зачет с оценкой, экзамен принимается преподавателем, ведущим лекционные занятия.

Зачет с оценкой, экзамен проводится только при предъявлении обучающимся зачетной книжки и при условии выполнения всех контрольных мероприятий, предусмотренных учебным планом и рабочей программой дисциплины.

Обучающимся на зачете с оценкой, экзамене представляется право выбрать один из билетов. Время подготовки к ответу составляет 30 минут. По истечении установленного времени обучающийся должен ответить на вопросы билета.

Результаты зачета с оценкой, экзамена оцениваются по четырехбалльной системе и заносятся в зачетно-экзаменационную ведомость и зачетную книжку. В зачетную книжку заносятся только положительные оценки. Подписанный преподавателем экземпляр ведомости сдаётся не позднее следующего дня в деканат.

В случае неявки обучающегося на зачет с оценкой, экзамен в зачетноэкзаменационную ведомость делается отметка «неявка».

Обучающиеся, не прошедшие промежуточную аттестацию по дисциплине, должны ликвидировать академическую задолженность в установленном локальными нормативными актами Института порядке.

## **5. Материалы для компьютерного тестирования обучающихся в рамках проведения контроля наличия у обучающихся сформированных результатов обучения по дисциплине**

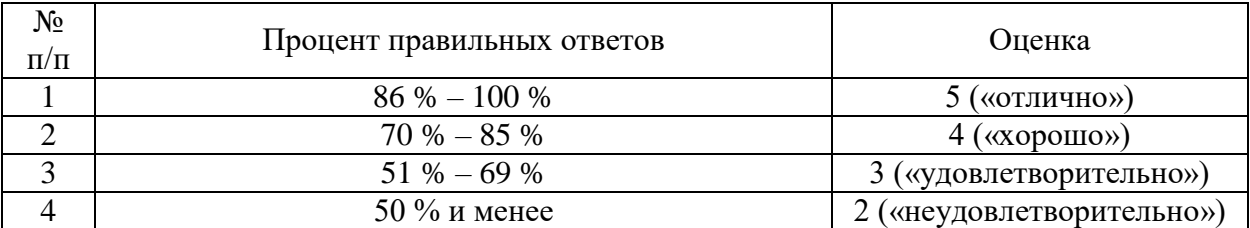

#### Общие критерии оценивания

## **Вариант 1**

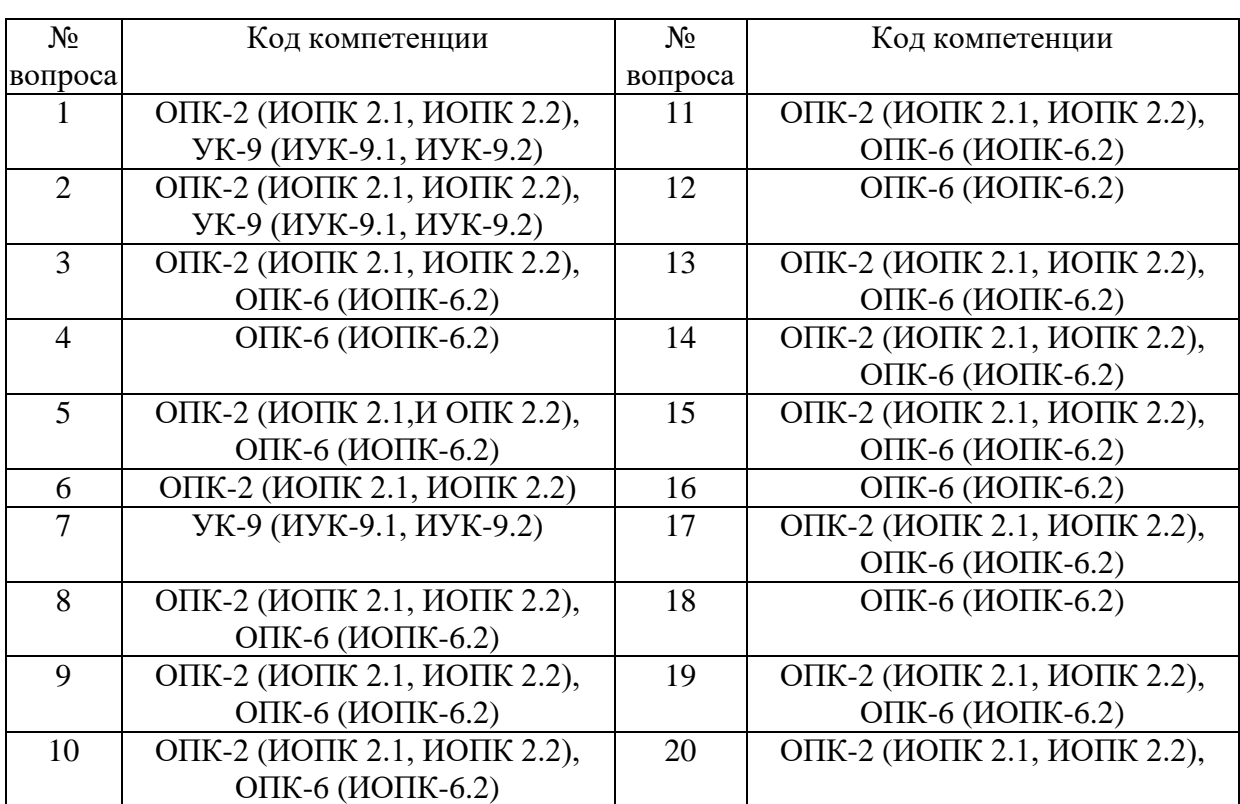

## Номер вопроса и проверка сформированной компетенции

#### Ключ ответов

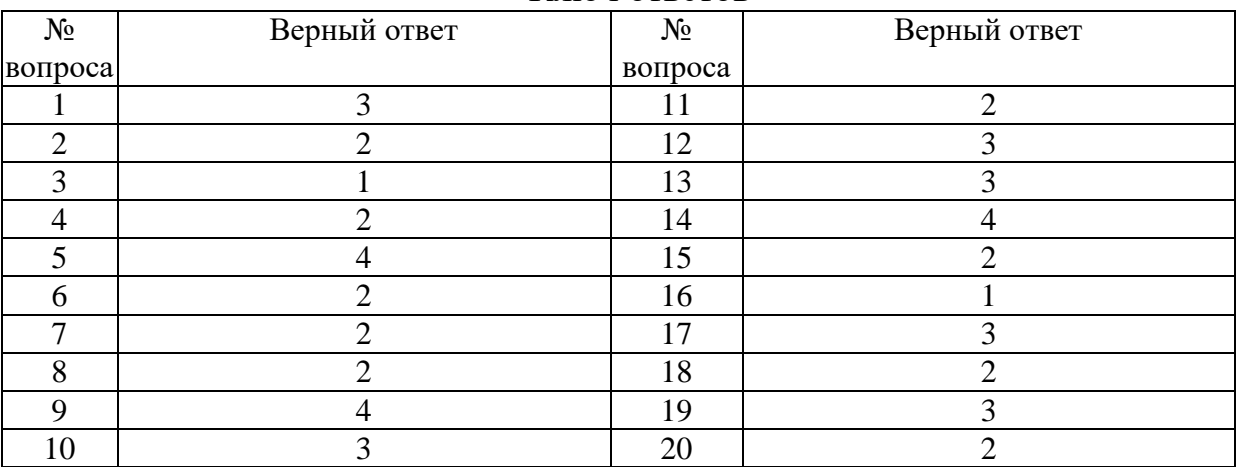

# **Задание № 1.**

Основное назначение электронных таблиц-

- 1. редактировать и форматировать текстовые документы
- 2. хранить большие объемы информации
- **3.** выполнять расчет по формулам
- 4. нет правильного ответа

## **Задание № 2.**

#### Что позволяет выполнять электронная таблица?

Ответ:

1. решать задачи на прогнозирование и моделирование ситуаций

**2.** представлять данные в виде диаграмм, графиков

3. при изменении данных автоматически пересчитывать результат

4. выполнять чертежные работы

## **Задание № 3.**

Можно ли в ЭТ построить график, диаграмму по числовым значениям таблины?

Ответ:

**1.** да

2. нет

## **Задание № 4.**

Основным элементом электронных таблиц является:

Ответ:

- 1. Цифры
- **2.** Ячейки
- 3. Данные

## **Задание № 5.**

Какая программа не является электронной таблицей?

Ответ:

- 1. Excel
- 2. Quattropro
- 3. Superkalk
- **4.** Word

#### **Задание № 6.**

Как называется документ в программе Excel?

Ответ: 1. рабочая таблица **2.** книга 3. страница 4. лист

# **Задание № 7.**

#### Рабочая книга состоит из…

Ответ:

- 1. нескольких рабочих страниц
- **2.** нескольких рабочих листов
- 3. нескольких ячеек
- 4. одного рабочего листа

## **Задание № 8.**

Наименьшей структурной единицей внутри таблицы является..

Ответ:

- 1. строка
- **2.** ячейка
- 3. столбец
- 4. диапазон

## **Задание № 9.**

Ячейка не может содержать данные в виде…

Ответ:

- 1. текста
- 2. формулы
- 3. числа
- **4.** картинки

## **Задание № 10.**

Значения ячеек, которые введены пользователем, а не получаются в результате расчётов называются…

#### Ответ:

- 1. текущими
- 2. производными
- **3.** исходными
- 4. расчетными

## **Задание № 11.**

Укажите правильный адрес ячейки.

- 1. Ф7
- **2.** Р6
- 3. 7В
- 4. нет правильного ответа

## **Задание № 12.**

К какому типу программного обеспечения относятся ЕТ?

Ответ:

1. к системному

2. к языкам программирования

**3.** к прикладному

4. к операционному

## **Задание № 13.**

#### Какая ячейка называется активной?

Ответ:

- 1. любая
- 2. та, где находится курсор

**3.** заполненная

4. нет правильного ответа

# **Задание № 14.**

Какой знак отделяет целую часть числа от дробной

Ответ:

- $1 \cdot$
- $2.$ :
- 3. .
- **4.** нет правильного ответа

# **Задание № 15.**

Какого типа сортировки не существует в Excel?

Ответ:

- 1. по убыванию
- **2.** по размеру

3. по возрастанию

4. все виды существуют

## **Задание № 16.**

Как можно задать округление числа в ячейке?

## Ответ:

**1.**используя формат ячейки

2. используя функцию ОКРУГЛ()

3. оба предыдущее ответа правильные

4. нет правильного ответа

## **Задание № 17.**

В качестве диапазона не может выступать…

Ответ:

1.фрагмент строки или столбца

2. прямоугольная область

**3.** группа ячеек: А1,В2, С3

4. формула

## **Задание № 18.**

#### Что не является типовой диаграммой в таблице?

Ответ:

1. круговая

**2.** сетка

3. гистограмма

4. график

## **Задание № 19.**

#### К какой категории относится функция ЕСЛИ?

Ответ:

- 1. математической
- 2. статистической
- **3.** логической
- 4. календарной

## **Задание № 20.**

Какие основные типы данных в Excel?

- 1. числа, формулы
- **2.** текст, числа, формулы
- 3. цифры, даты, числа
- 4. последовательность действий

# **Вариант 2**

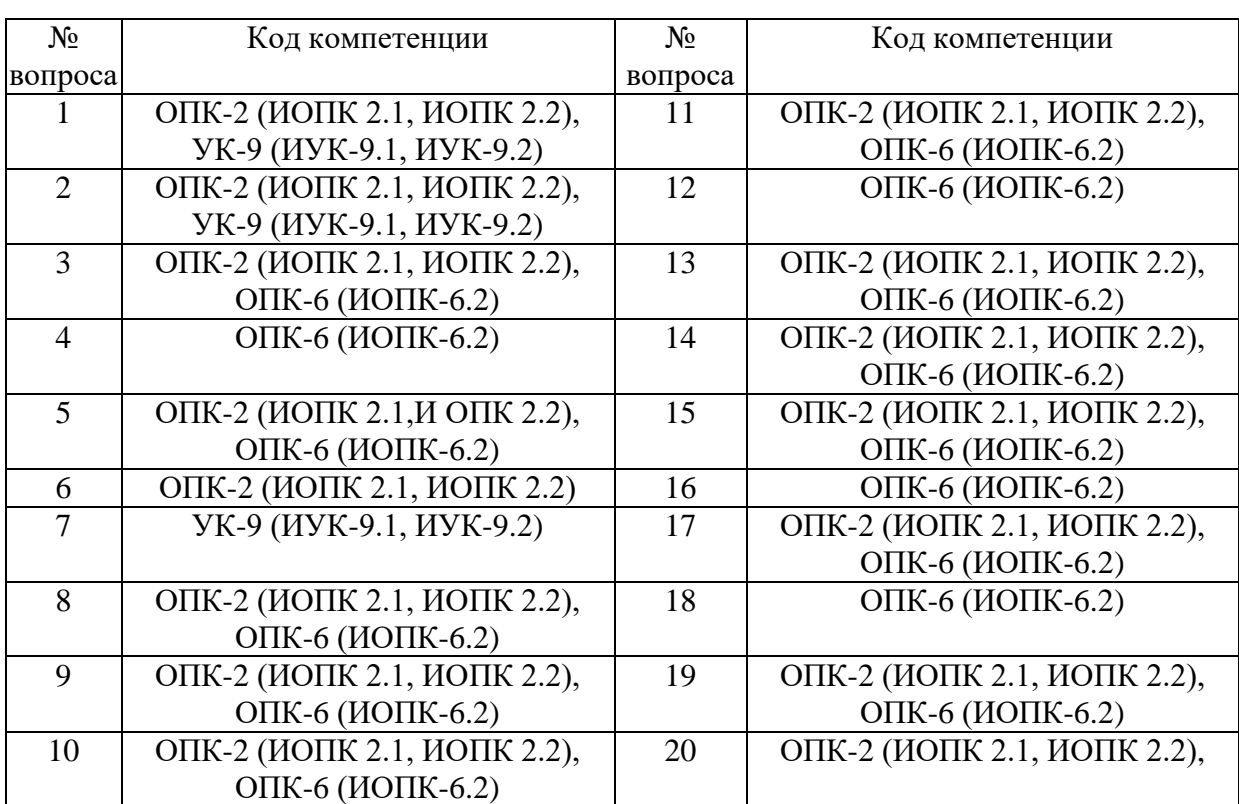

# Номер вопроса и проверка сформированной компетенции

#### Ключ ответов

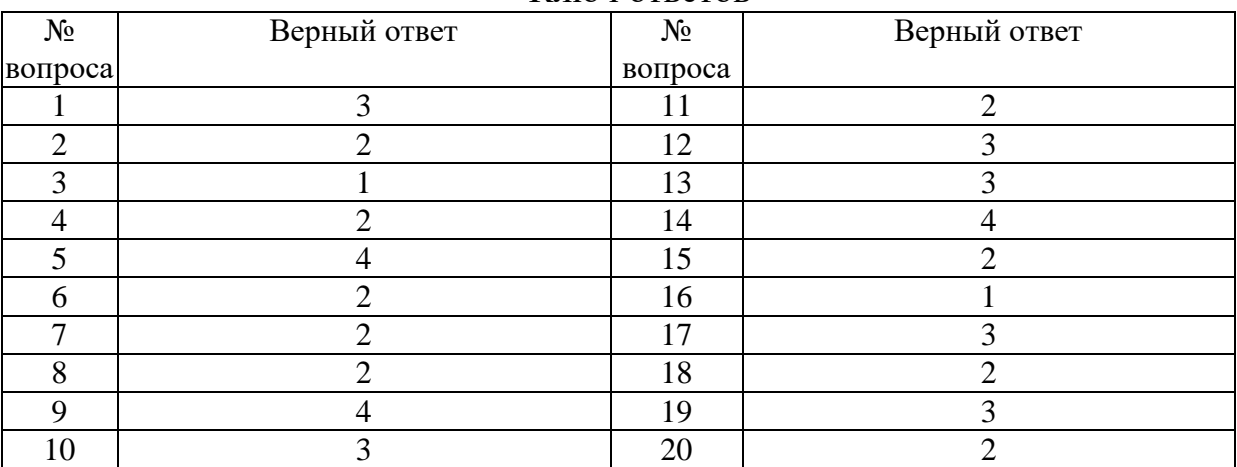

## **Задание № 1.**

как записывается логическая команда в Excel?

Ответ:

1. если (условие, действие1, действие 2)

2. (если условие, действие1, действие 2)

**3.** =если (условие, действие1, действие 2)

4. если условие, действие1, действие 2

## **Задание № 2.**

Что позволяет выполнять электронная таблица?

Ответ:

1. решать задачи на прогнозирование и моделирование ситуаций

**2.** представлять данные в виде диаграмм, графиков

3. при изменении данных автоматически пересчитывать результат

4. выполнять чертежные работы

# **Задание № 3.**

Можно ли в ЭТ построить график, диаграмму по числовым значениям таблины?

Ответ:

**1.** да

2. нет

# **Задание № 4.**

Основным элементом электронных таблиц является:

Ответ:

1. Цифры

**2.** Ячейки

3. Данные

# **Задание № 5.**

Какая программа не является электронной таблицей?

Ответ:

- 1. Excel
- 2. Quattropro
- 3. Superkalk
- **4.** Word

## **Задание № 6.**

Как называется документ в программе Excel?

- 1. рабочая таблица
- **2.** книга
- 3. страница
- 4. лист

# **Задание № 7.**

#### Рабочая книга состоит из…

Ответ:

- 1. нескольких рабочих страниц
- **2.** нескольких рабочих листов
- 3. нескольких ячеек
- 4. одного рабочего листа

# **Задание № 8.**

Наименьшей структурной единицей внутри таблицы является..

Ответ:

- 1. строка
- **2.** ячейка
- 3. столбец
- 4. диапазон

## **Задание № 9.**

Ячейка не может содержать данные в виде…

Ответ:

- 1. текста
- 2. формулы
- 3. числа
- **4.** картинки

## **Задание № 10.**

Значения ячеек, которые введены пользователем, а не получаются в результате расчётов называются…

#### Ответ:

- 1. текущими
- 2. производными
- **3.** исходными
- 4. расчетными

## **Задание № 11.**

Укажите правильный адрес ячейки.

Ответ:

1. Ф7 **2.** Р6

3. 7В

4. нет правильного ответа

## **Задание № 12.**

К какому типу программного обеспечения относятся ЕТ?

Ответ:

1. к системному

2. к языкам программирования

**3.** к прикладному

4. к операционному

## **Задание № 13.**

Какая ячейка называется активной?

Ответ:

- 1. любая
- 2. та, где находится курсор

**3.** заполненная

4. нет правильного ответа

# **Задание № 14.**

Какой знак отделяет целую часть числа от дробной

Ответ:

- 1. :
- $2.$ :
- 3. .

**4.** нет правильного ответа

## **Задание № 15.**

Какого типа сортировки не существует в Excel?

Ответ:

1. по убыванию

**2.** по размеру

- 3. по возрастанию
- 4. все виды существуют

## **Задание № 16.**

#### Как можно задать округление числа в ячейке?

Ответ:

**1.**используя формат ячейки

2. используя функцию ОКРУГЛ()

3. оба предыдущее ответа правильные

4. нет правильного ответа

# **Задание № 17.**

В качестве диапазона не может выступать…

Ответ:

1.фрагмент строки или столбца

2. прямоугольная область

**3.** группа ячеек: А1,В2, С3

4. формула

# **Задание № 18.**

Что не является типовой диаграммой в таблице?

Ответ:

1. круговая

**2.** сетка

3. гистограмма

4. график

## **Задание № 19.**

К какой категории относится функция ЕСЛИ?

Ответ:

1. математической

2. статистической

**3.** логической

4. календарной

## **Задание № 20.**

#### Какие основные типы данных в Excel?

Ответ:

1. числа, формулы

**2.** текст, числа, формулы

# 3. цифры, даты, числа

4. последовательность действий

# **Вариант 3**

# Номер вопроса и проверка сформированной компетенции

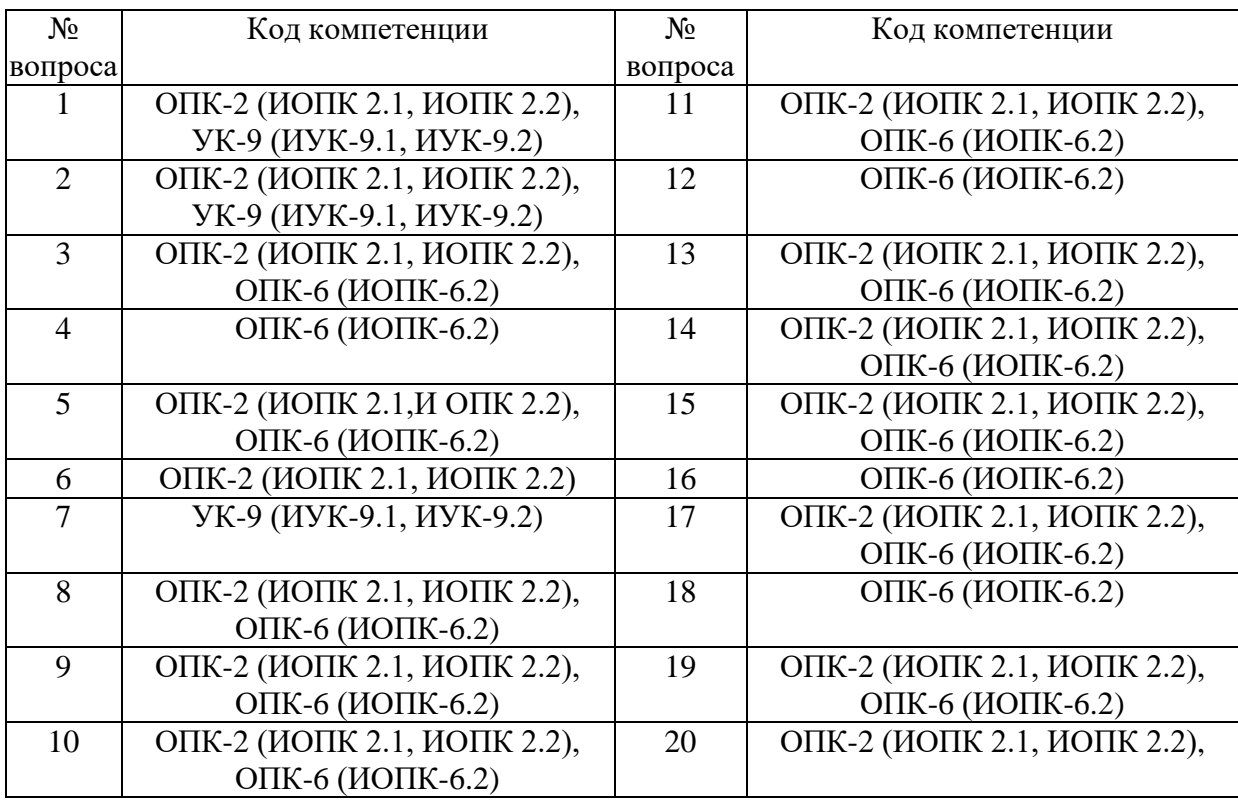

# Ключ ответов

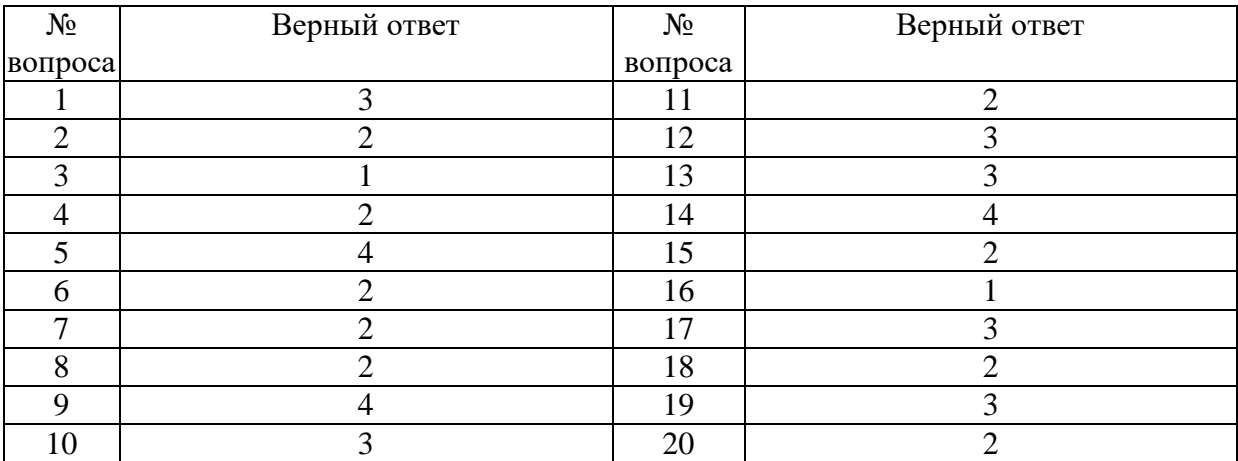

## **Задание № 1.**

Как понимать сообщение # знач! при вычислении формулы?

## Ответ:

1. формула использует несуществующее имя

2. формула ссылается на несуществующую ячейку

**3.**ошибка при вычислении функции

4. ошибка в числе

## **Задание № 2.**

#### Что позволяет выполнять электронная таблица?

Ответ:

1. решать задачи на прогнозирование и моделирование ситуаций

**2.** представлять данные в виде диаграмм, графиков

3. при изменении данных автоматически пересчитывать результат

4. выполнять чертежные работы

# **Задание № 3.**

Можно ли в ЭТ построить график, диаграмму по числовым значениям таблины?

Ответ:

**1.** да

2. нет

## **Задание № 4.**

Основным элементом электронных таблиц является:

Ответ:

1. Цифры

**2.** Ячейки

3. Данные

## **Задание № 5.**

Какая программа не является электронной таблицей?

- 1. Excel
- 2. Quattropro
- 3. Superkalk
- **4.** Word

# **Задание № 6.**

Как называется документ в программе Excel?

Ответ:

- 1. рабочая таблица
- **2.** книга
- 3. страница
- 4. лист

## **Задание № 7.**

## Рабочая книга состоит из…

Ответ:

- 1. нескольких рабочих страниц
- **2.** нескольких рабочих листов
- 3. нескольких ячеек
- 4. одного рабочего листа

# **Задание № 8.**

Наименьшей структурной единицей внутри таблицы является..

- Ответ:
- 1. строка
- **2.** ячейка
- 3. столбец
- 4. диапазон

## **Задание № 9.**

Ячейка не может содержать данные в виде…

Ответ:

- 1. текста
- 2. формулы
- 3. числа
- **4.** картинки

## **Задание № 10.**

Значения ячеек, которые введены пользователем, а не получаются в результате расчётов называются…

- 1. текущими
- 2. производными

**3.** исходными

4. расчетными

# **Задание № 11.**

Укажите правильный адрес ячейки.

Ответ:

- 1. Ф7
- **2.** Р6
- 3. 7В
- 4. нет правильного ответа

# **Задание № 12.**

К какому типу программного обеспечения относятся ЕТ?

Ответ:

- 1. к системному
- 2. к языкам программирования

**3.** к прикладному

4. к операционному

## **Задание № 13.**

Какая ячейка называется активной?

Ответ:

- 1. любая
- 2. та, где находится курсор

**3.** заполненная

4. нет правильного ответа

## **Задание № 14.**

Какой знак отделяет целую часть числа от дробной

Ответ:

- 1. :
- 2. ;
- 3. .

**4.** нет правильного ответа

# **Задание № 15.**

## Какого типа сортировки не существует в Excel?

Ответ:

1. по убыванию

**2.** по размеру

3. по возрастанию

4. все виды существуют

# **Задание № 16.**

Как можно задать округление числа в ячейке?

Ответ:

**1.**используя формат ячейки

2. используя функцию ОКРУГЛ()

3. оба предыдущее ответа правильные

4. нет правильного ответа

# **Задание № 17.**

В качестве диапазона не может выступать…

Ответ:

- 1.фрагмент строки или столбца
- 2. прямоугольная область
- **3.** группа ячеек: А1,В2, С3
- 4. формула

## **Задание № 18.**

Что не является типовой диаграммой в таблице?

Ответ:

- 1. круговая
- **2.** сетка
- 3. гистограмма
- 4. график

## **Задание № 19.**

К какой категории относится функция ЕСЛИ?

- 1. математической
- 2. статистической
- **3.** логической

# 4. календарной

# **Задание № 20.**

Какие основные типы данных в Excel?

Ответ:

1. числа, формулы

**2.** текст, числа, формулы

3. цифры, даты, числа

4. последовательность действий

# **Вариант 4**

### Номер вопроса и проверка сформированной компетенции

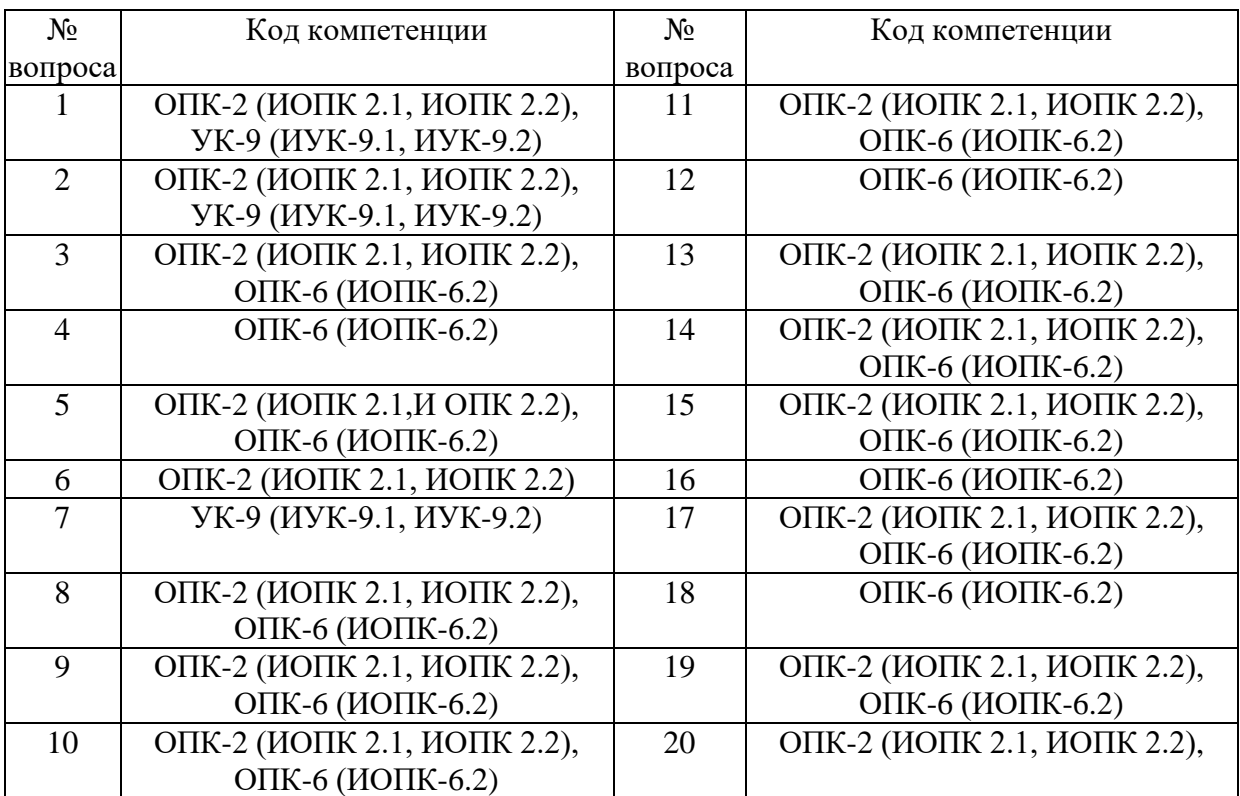

## Ключ ответов

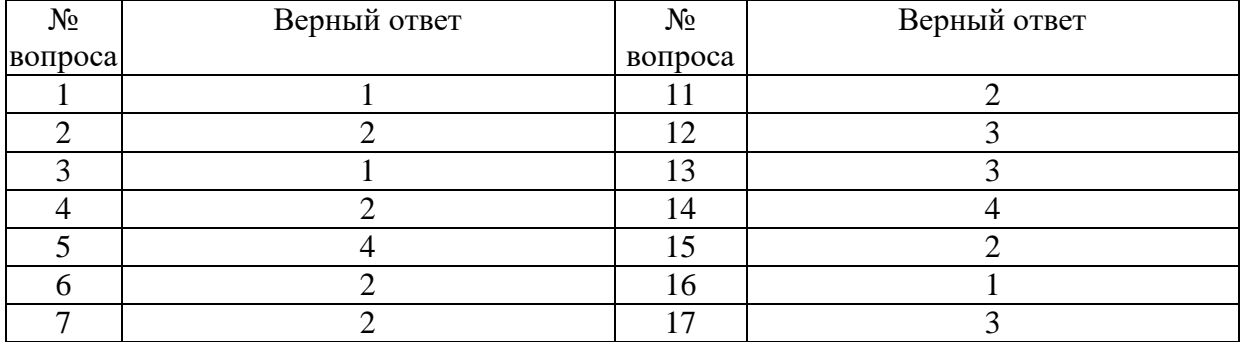

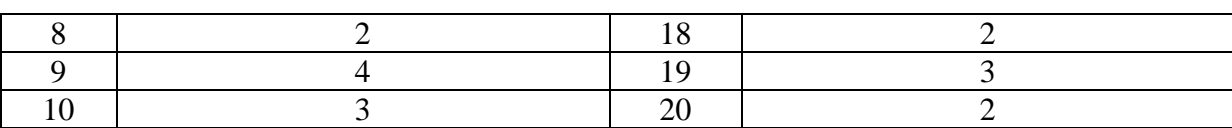

## **Задание № 1.**

Что означает появление ####### при выполнении расчетов?

Ответ:

**1.** ширина ячейки меньше длины полученного результата;

2. ошибка в формуле вычислений;

3. отсутствие результата;

4. нет правильного ответа.

#### **Задание № 2.**

Что позволяет выполнять электронная таблица?

Ответ:

1. решать задачи на прогнозирование и моделирование ситуаций;

**2.** представлять данные в виде диаграмм, графиков;

3. при изменении данных автоматически пересчитывать результат;

4. выполнять чертежные работы;

## **Задание № 3.**

Можно ли в ЭТ построить график, диаграмму по числовым значениям таблины?

Ответ:

**1.** да ;

2. нет;

## **Задание № 4.**

Основным элементом электронных таблиц является:

Ответ:

1. Цифры

**2.** Ячейки

3. Данные

## **Задание № 5.**

Какая программа не является электронной таблицей?

Ответ:

- 1. Excel ;
- 2. Quattropro;
- 3. Superkalk;
- **4.** Word;

## **Задание № 6.**

#### Как называется документ в программе Excel?

Ответ:

- 1. рабочая таблица ;
- **2.** книга;
- 3. страница;
- 4. лист;

# **Задание № 7.**

# Рабочая книга состоит из…

Ответ:

- 1. нескольких рабочих страниц;
- **2.** нескольких рабочих листов;
- 3. нескольких ячеек;
- 4. одного рабочего листа;

# **Задание № 8.**

Наименьшей структурной единицей внутри таблицы является..

Ответ:

- 1. строка ;
- **2.** ячейка;
- 3. столбец;
- 4. диапазон;

#### **Задание № 9.**

Ячейка не может содержать данные в виде…

- 1. текста;
- 2. формулы;
- 3. числа;
- **4.** картинки;

#### **Задание № 10.**

Значения ячеек, которые введены пользователем, а не получаются в результате расчётов называются…

Ответ:

- 1. текущими;
- 2. производными;
- **3.** исходными;
- 4. расчетными;

## **Задание № 11.**

Укажите правильный адрес ячейки.

Ответ:

- 1. Ф7;
- **2.** Р6;
- 3. 7В;
- 4. нет правильного ответа;

## **Задание № 12.**

К какому типу программного обеспечения относятся ЕТ?

Ответ:

- 1. к системному;
- 2. к языкам программирования;
- **3.** к прикладному;
- 4. к операционному;

#### **Задание № 13.**

Какая ячейка называется активной?

Ответ:

- 1. любая;
- 2. та, где находится курсор;

**3.** заполненная;

4. нет правильного ответа;

#### **Задание № 14.**

Какой знак отделяет целую часть числа от дробной

- 1. : 2. ;
- 3. .
- 
- **4.** нет правильного ответа;

## **Задание № 15.**

Какого типа сортировки не существует в Excel?

Ответ:

1. по убыванию;

**2.** по размеру;

3. по возрастанию;

4. все виды существуют;

## **Задание № 16.**

Как можно задать округление числа в ячейке?

Ответ:

**1.**используя формат ячейки ;

2. используя функцию ОКРУГЛ();

3. оба предыдущее ответа правильные;

4. нет правильного ответа;

# **Задание № 17.**

В качестве диапазона не может выступать…

Ответ:

1.фрагмент строки или столбца ;

2. прямоугольная область;

- **3.** группа ячеек: А1,В2, С3;
- 4. формула;

## **Задание № 18.**

Что не является типовой диаграммой в таблице?

- 1. круговая;
- **2.** сетка;
- 3. гистограмма;
- 4. график;

## **Задание № 19.**

К какой категории относится функция ЕСЛИ?

Ответ:

1. математической;

2. статистической;

**3.** логической;

4. календарной.

# **Задание № 20.**

Какие основные типы данных в Excel?

- 1. числа, формулы;
- **2.** текст, числа, формулы;
- 3. цифры, даты, числа;
- 4. последовательность действий;

#### **6. Практические задачи.**

## **Задача 1.**

Построить графики функций в полярных координатах

 $r1(\phi) = \phi - 3$ ,  $r2(\phi) = 1 - 2 \cdot \cos \phi$ .

## **Задача 2.**

$$
\text{Peunwth} \text{ системy } \text{уравнений: } \begin{cases} x + y^2 = 7 \\ 2xy - x^2 = 15 \end{cases}
$$

## **Задача 3.**

Построить линейную аппроксимацию  $\mathcal{P}(x)$ = $c_1 + c_2 x$  по данным

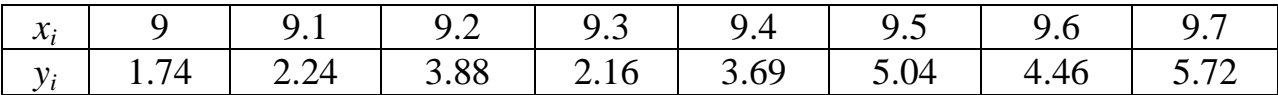

#### **Задача 4.**

**Вычислить** 
$$
\left(1 + \frac{1}{1^2}\right)\left(1 + \frac{1}{2^2}\right) \dots \left(1 + \frac{1}{20^2}\right).
$$

# **Задача 5.**

Решить задачу Коши  $y' = \frac{1-2x}{y}$ ;  $y(0) = 1$ *y*'=  $\frac{1-2x}{x}$ ; *y*(0) = 1 на отрезке [0;6] с шагом 0,1.

# **Задача 6.**

Построить график функции  $y = \frac{2x-1}{(x+1)^2}$  $2x - 1$  $^{+}$  $=\frac{2x-1}{x-1}$ *x y* =  $\frac{2x-1}{2}$  на интервале (-3; 3) с шагом 0,15.

## **Задача 7.**

Решить уравнение:  $x^6 - 3x^2 + 1 = 0$ .

# **Задача 8.**

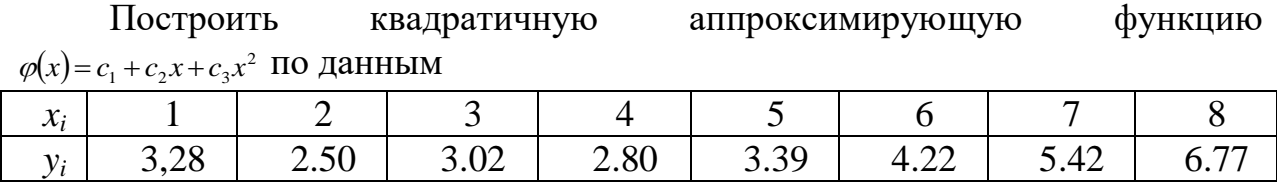

**Задача 9.**

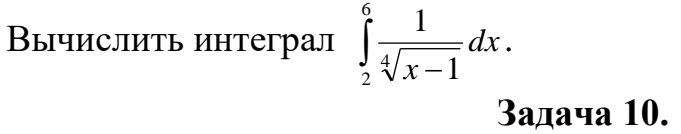

Решить дифуравнение с нулевыми начальными условиями  $x'-x+1=e^{-t}$  на отрезке [0,3] с шагом 0,1.